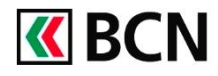

## Options de sécurité des paiements pour BCN-Netbanking

### **Procédure détaillée**

Connectez-vous à BCN-Netbanking sur votre ordinateur (www.bcn.ch -> BCN-Netbanking).

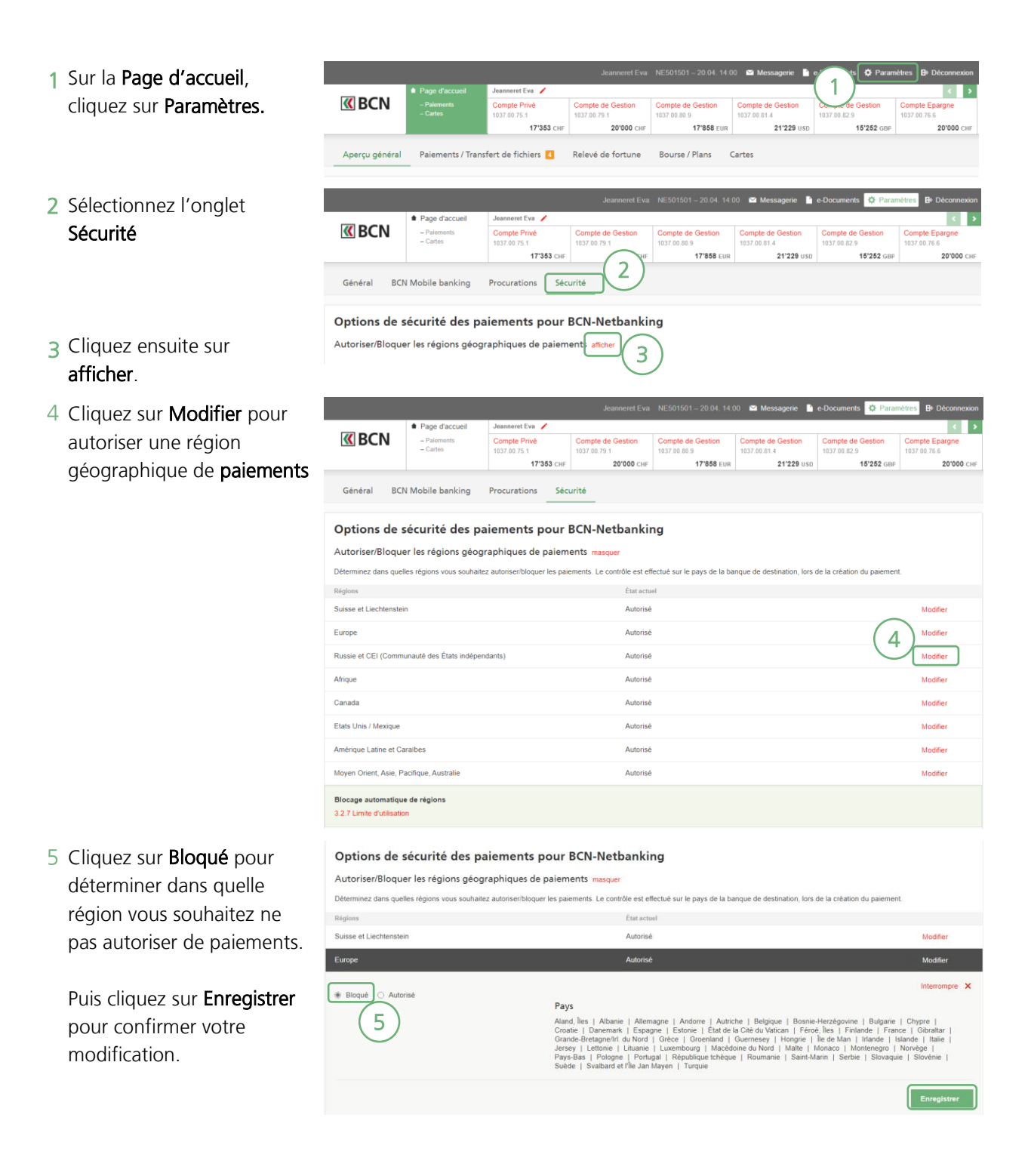

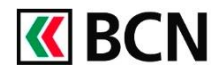

## Options de sécurité des paiements pour BCN-Netbanking

- Vous pouvez également 6 Bloquer temporairement la région géographique en activant la case à cochée Définir une autorisation temporaire et en précisant la périodicité souhaitée.
- 7 Si vous essayez d'effectuer un paiement dans une région géographique bloquée, vous obtiendrez le message suivant.

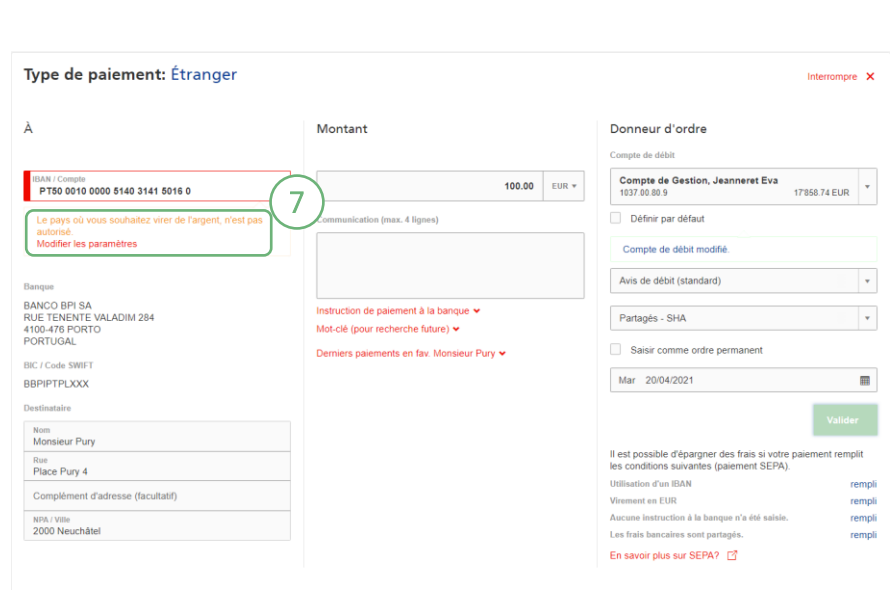

Ven 30/04/2021

 $\overline{\text{m}}$ 

26/04/2021

8 Vous pouvez Autoriser une région géographique en cliquant sur Modifier les paramètres

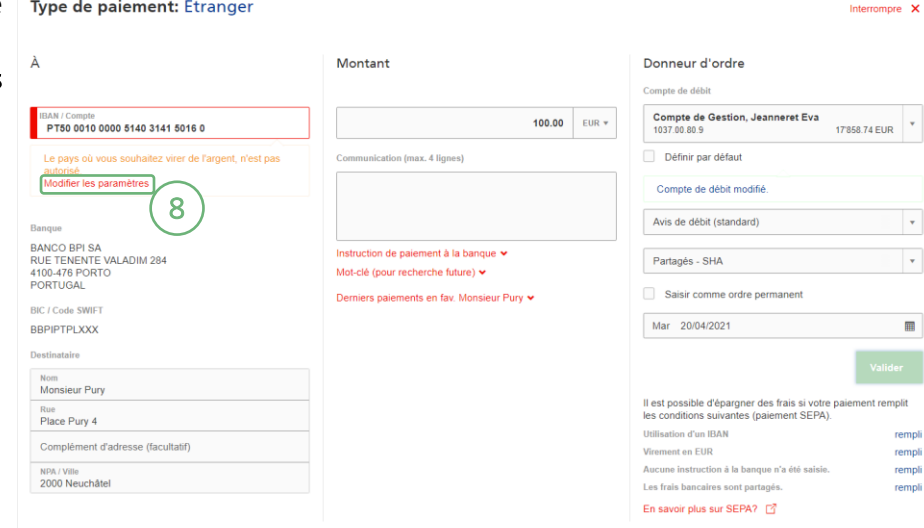

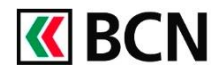

# Options de sécurité des paiements pour BCN-Netbanking

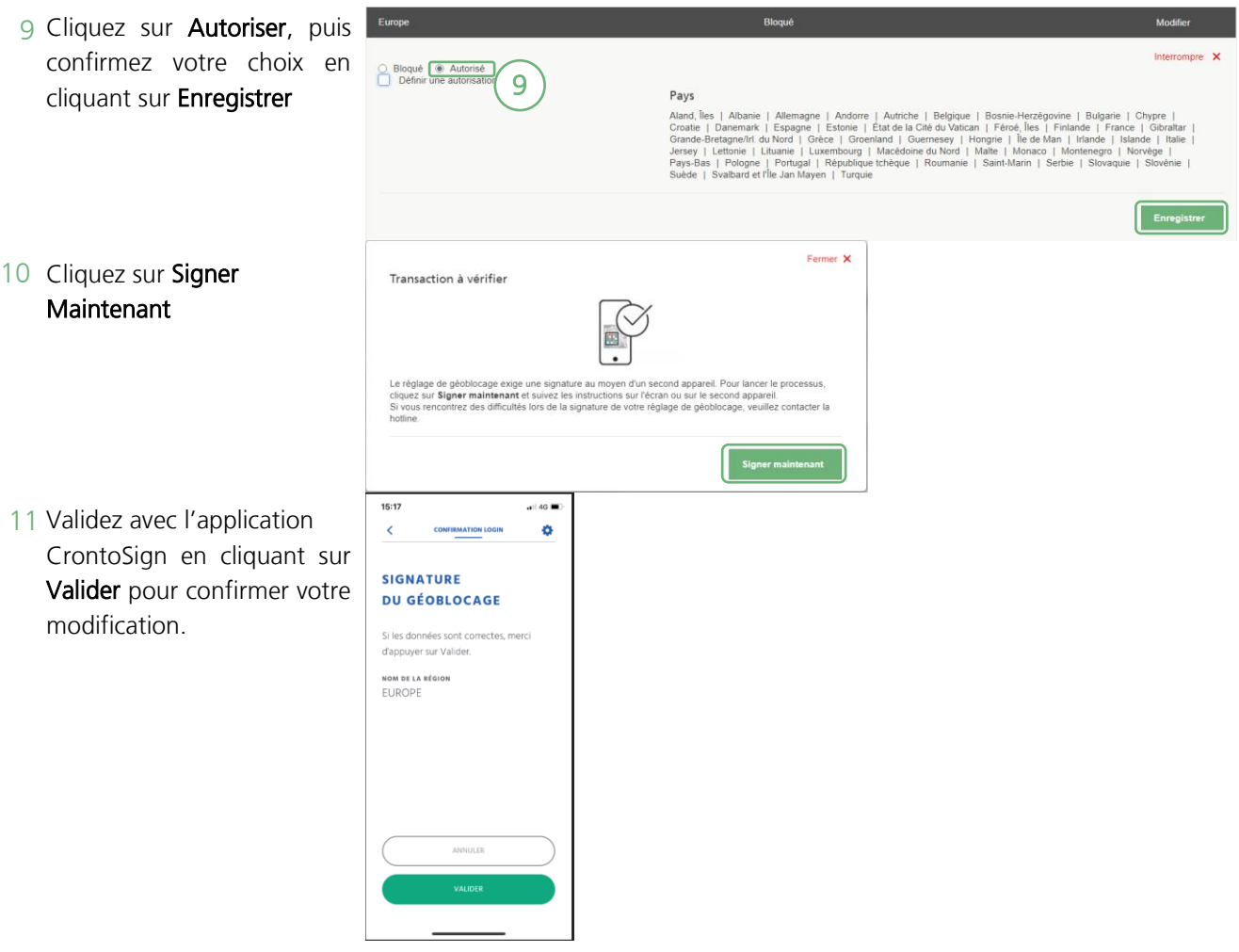

### **Aide et support**

Les collaborateurs de la Hotline e-services sont à votre entière disposition pour vous aider et répondre à vos questions.

#### Hotline e-services

- Par téléphone : 0800 820 620
- Online : [www.bcn.ch/hotline-eservices](https://www.bcn.ch/netbanking/hotline-bcn-netbanking)

Lu-Ve, 7h45-17h30